# NOVASCALE NOVASCALE

# NovaScale 4040

# Guide de mise en route

**REFERENCE** 86 F1 25EG 03

# NOVASCALE

# NovaScale 4040 Guide de mise en route

# Hardware

October 2006

BULL CEDOC 357 AVENUE PATTON B.P.20845 49008 ANGERS CEDEX 01 FRANCE

**REFERENCE** 86 F1 25EG 03 The following copyright notice protects this book under Copyright laws which prohibit such actions as, but not limited to, copying, distributing, modifying, and making derivative works.

Copyright <sup>®</sup> Bull SAS 2006

Printed in France

Suggestions and criticisms concerning the form, content, and presentation of this book are invited. A form is provided at the end of this book for this purpose.

To order additional copies of this book or other Bull Technical Publications, you are invited to use the Ordering Form also provided at the end of this book.

#### Trademarks and Acknowledgements

We acknowledge the right of proprietors of trademarks mentioned in this book.

Intel® and Itanium® are registered trademarks of Intel Corporation.

Windows® and Microsoft® software are registered trademarks of Microsoft Corporation.

UNIX<sup>®</sup> is a registered trademark in the United States of America and other countries licensed exclusively through the Open Group.

Linux® is a registered trademark of Linus Torvalds.

*The information in this document is subject to change without notice. Bull will not be liable for errors contained herein, or for incidental or consequential damages in connection with the use of this material.* 

# Table des matières

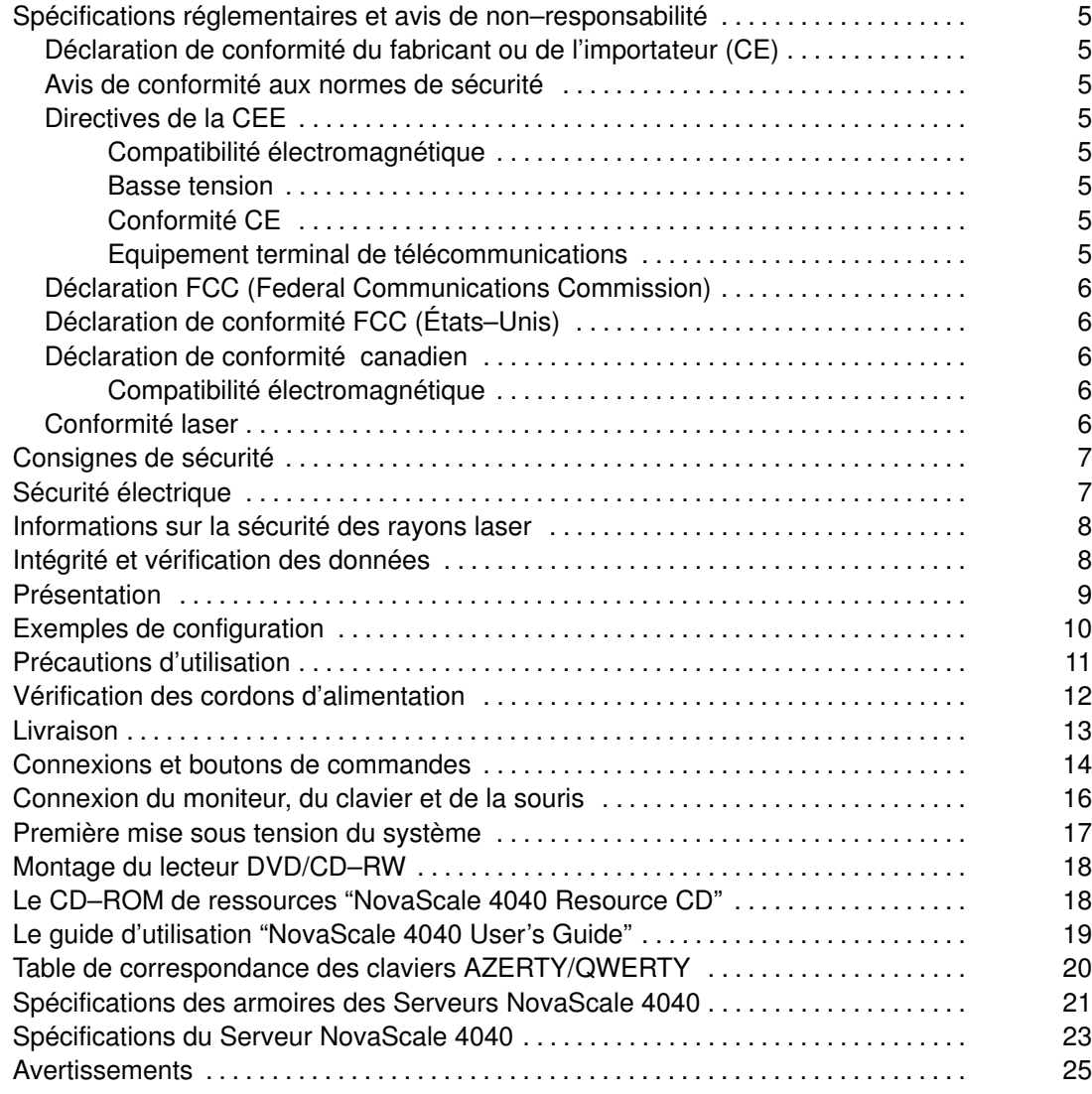

#### Liste des figures

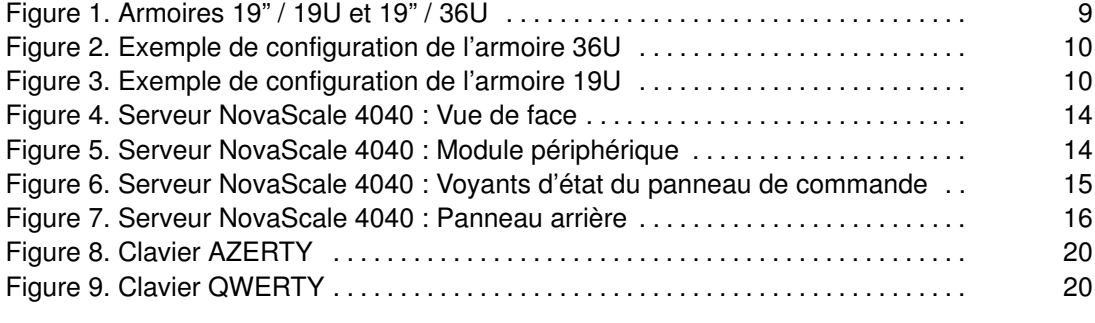

#### Liste des tableaux

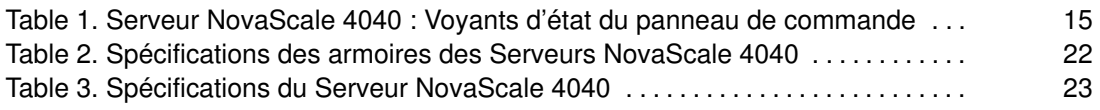

# Spécifications réglementaires et avis de non–responsabilité

#### Déclaration de conformité du fabricant ou de l'importateur (CE)

Nous certifions que ce produit est conforme aux normes EN55022 (Classe A) et EN55024 édictées par la Directive Européenne "Compatibilité Electromagnétique" 89/336/EEC et à la norme EN60950 édictée par la Directive Européenne "Basse Tension" 73/23/EEC. La conformité de ce produit est indiquée par le symbole CE.

#### Avis de conformité aux normes de sécurité

- UL 60950 (Etats–unis d'Amérique)
- IEC 60950 (International)
- CSA 60950 (Canada)

#### Directives de la CEE

Ce produit est conforme aux normes édictées par les directives CE suivantes :

#### Compatibilité électromagnétique

• 89/336/EEC

#### Basse tension

• 73/23/EEC

#### Conformité CE

• 93/68/EEC

#### Equipement terminal de télécommunications

• 199/5/EC

Ni le fournisseur ni le fabricant ne peuvent être tenus responsables du non–respect des directives de protection résultant d'une modification non autorisée du produit.

La conformité à ces directives requiert :

- Une déclaration de conformité CE fournie par le fabricant
- Une étiquette CE sur le produit
- Une documentation technique

#### Déclaration FCC (Federal Communications Commission)

#### **P** Remarque :

Cet équipement a été testé et déclaré compatible avec les limites des appareils numériques de la classe A, conformément à l'article 15 de la réglementation FCC. Ces limites visent à fournir une protection raisonnable contre les interférences lorsque le produit est utilisé dans un environnement commercial. Cet équipement génère, utilise et peut émettre des ondes radioélectriques qui peuvent perturber les communications radio s'il n'est pas utilisé et installé conformément aux instructions du manuel. L'équipement utilisé dans une zone résidentielle peut créer des interférences que l'utilisateur doit supprimer à ses propres frais.

Des câbles et des connecteurs blindés et correctement mis à la terre doivent être utilisés conformément à la législation relative aux limites d'émission FCC. En aucun cas le fournisseur ou le fabricant ne peut être tenu responsable de l'émission d'interférences radioélectriques provoquées par l'utilisation de câbles et de connecteurs inappropriés ou résultant de la modification de l'équipement. Toute modification non autorisée peut entraîner l'interdiction d'utiliser l'équipement.

Cet appareil est conforme à l'article 15 de la réglementation FCC. L'utilisation est soumise aux conditions suivantes : (1) L'appareil ne doit pas provoquer d'interférences et (2) doit supporter les interférences reçues, notamment les interférences qui peuvent perturber le fonctionnement.

#### Déclaration de conformité FCC (États–Unis)

Cet appareil est conforme à l'article 15 du règlement de la FCC. Son fonctionnement est soumis aux deux conditions suivantes : 1) Cet appareil ne doit pas créer d'interférences nocives et 2) Cet appareil doit accepter toutes les interférences qu'il reçoit, y compris celles qui peuvent gêner son fonctionnement.

#### Déclaration de conformité canadien

Cet appareil appartient à la classe A des appareils numériques, il est conforme à la législation relative à l'émission des interférences.

Cet appareil numérique de la classe A est conforme à la norme NMB–003 du Canada.

Ce produit est conforme aux normes de protection suivantes :

#### Compatibilité électromagnétique

- ICES–003
- NMB–003

#### Conformité laser

Ce produit utilise la technologie laser et satisfait les exigences laser de Classe 1.

L'étiquette CLASS 1 LASER PRODUCT (PRODUIT LASER DE CLASSE 1) est située sur le boîtier.

Class 1 Laser Product Luokan 1 Laserlaite Klasse 1 Laser Apparat Laser Klasse 1

## Consignes de sécurité

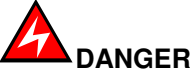

La mention Danger indique l'existence d'un risque potentiel de blessure grave ou d'accident mortel.

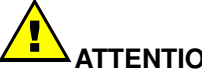

ATTENTION :

La mention Attention indique l'existence d'un risque potentiel de blessure ou d'accident mineur ou de gravité modérée.

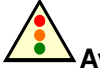

Avertissement :

Un Avertissement signale un risque d'endommagement d'un programme, d'une unité, du système ou de données.

#### Sécurité électrique

Observez les instructions de sécurité chaque fois que vous connectez des périphériques au système ou que vous les en déconnectez.

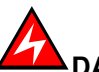

DANGER

Le client doit s'assurer que l'alimentation électrique du secteur est compatible avec les recommandations, la réglementation, les normes et les pratiques nationales et locales.

Un mauvais câblage de la prise de courant peut provoquer une mise sous tension dangereuse des parties métalliques du système ou des unités qui lui sont raccordées. Le client doit s'assurer que la prise électrique est correctement câblée et reliée à la terre pour éviter tout risque d'électrocution.

Il est impératif de débrancher les câbles des prises électriques avant tout déplacement du système.

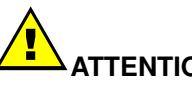

ATTENTION :

Ce système est équipé de plusieurs câbles d'alimentation. Suivez les procédures de coupure du courant lorsque cela vous est demandé.

### Informations sur la sécurité des rayons laser

Le lecteur optique de l'unité centrale est classé en tant que produit laser de classe 1. Il porte une étiquette indiquant la classe des produits laser à laquelle il appartient.

Le lecteur optique est conforme au code américain Department of Health and Human Services 21 Code of Federal Regulations (DHHS 21 CFR) Subchapter J des produits laser de la classe 1. Par ailleurs, le lecteur est certifié conforme aux normes de l'IEC (International Electrotechnical Commission) 60825–1 : 2001 et CENELEC EN 60825–1 : 1994 pour les produits laser de la classe 1.

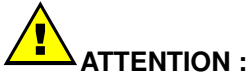

#### Rayons laser invisibles en position ouverte. Evitez de fixer du regard le rayon laser ou de le regarder directement avec des instruments optiques.

Les produits laser de la classe 1 sont des appareils considérés comme non dangereux. Le lecteur optique contient un laser à l'arséniure de gallium de classe 3B d'une valeur nominale de 30 milliwatts à 830 nanomètres. Le lecteur contient des boîtiers, des composants électroniques et des dispositifs de verrouillage qui évitent toute exposition au rayon laser supérieur au niveau de rayonnement laser de classe 1 durant son fonctionnement et sa maintenance par l'utilisateur ou par le personnel spécialisé.

# Intégrité et vérification des données

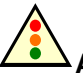

Avertissement :

Les Serveurs Bull NovaScale sont conçus de manière à réduire le risque d'altérations ou de pertes de données non detectées. Cependant, en cas de coupure de courant non prévue ou de panne système, les utilisateurs sont vivement invités à vérifier la précision des opérations effectuées et les données enregistrées ou transmises par le système au moment de la survenue de la coupure de courant ou de la panne.

# Présentation

Le serveur est livré pré–câblé et pré–configuré dans une armoire 19"/19U ou 19"/36U, selon la version choisie.

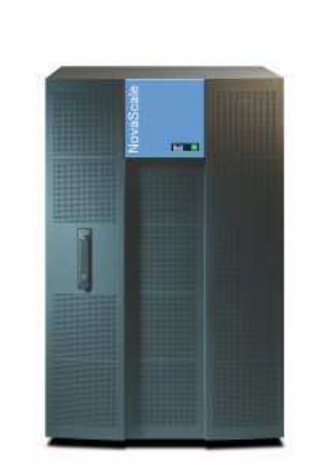

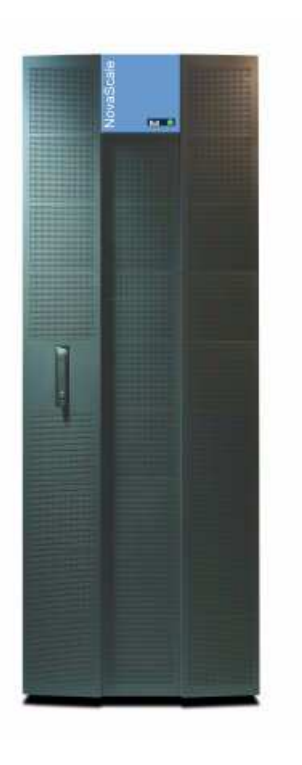

Figure 1. Armoires 19" / 19U et 19" / 36U

# Exemples de configuration

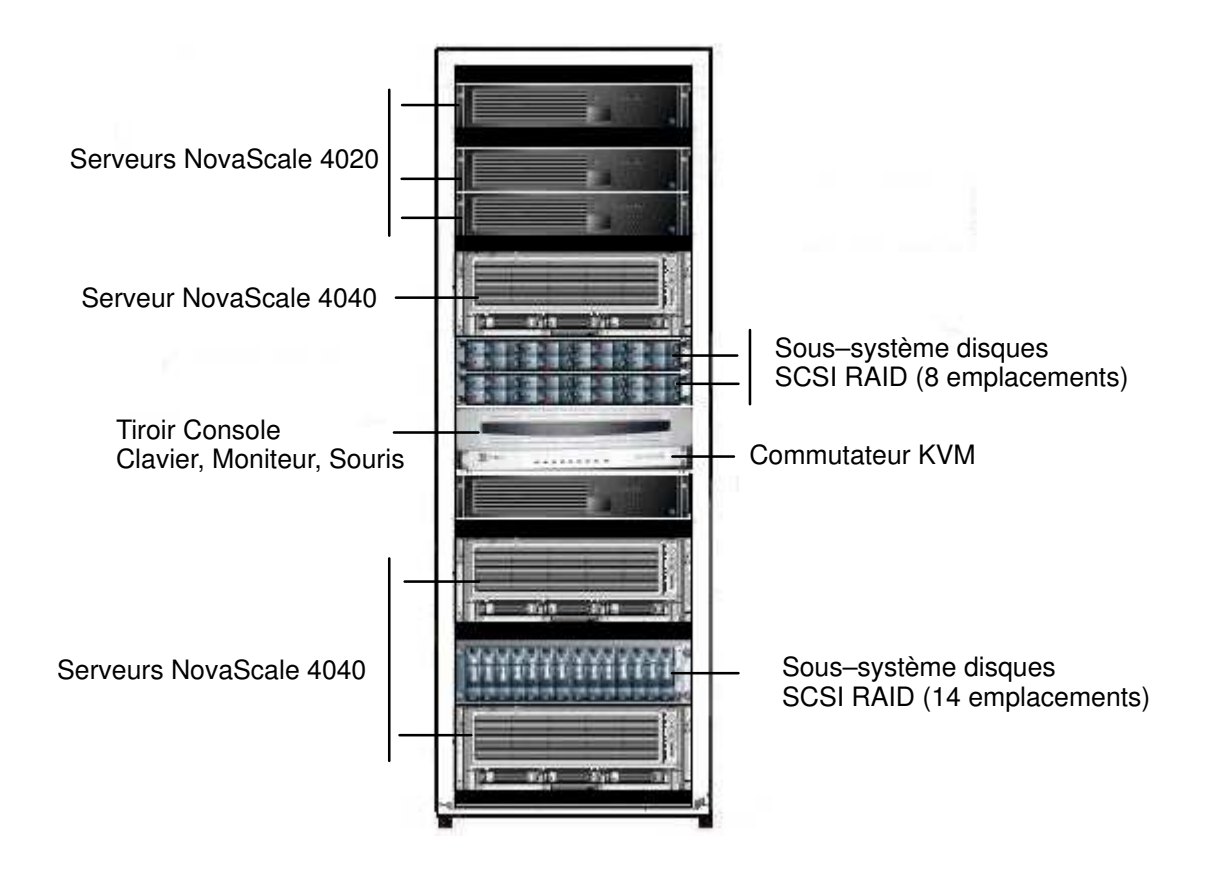

Figure 2. Exemple de configuration de l'armoire 36U

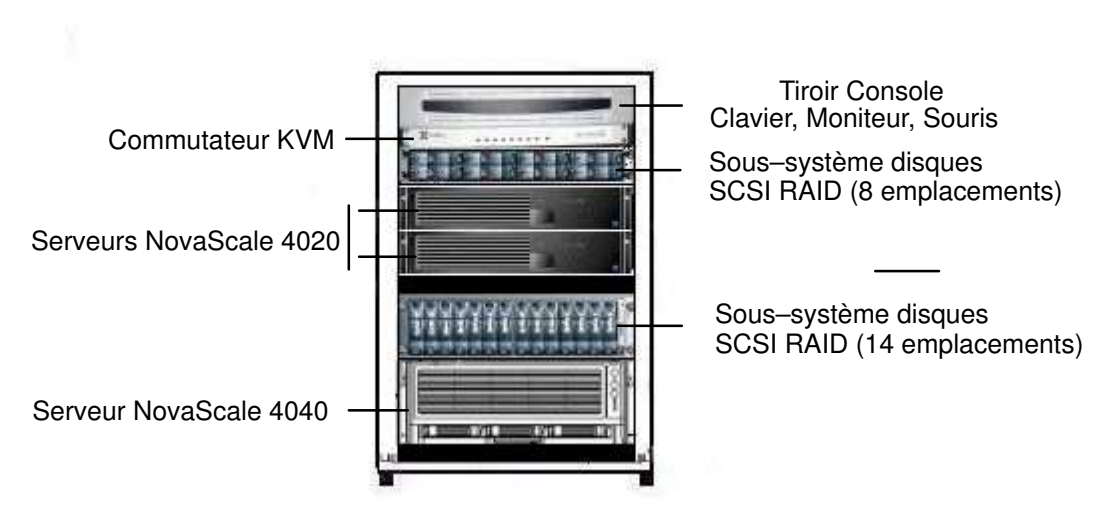

Figure 3. Exemple de configuration de l'armoire 19U

# Précautions d'utilisation

Lisez tous les avertissements à la fin de ce document avant d'intervenir sur le serveur.

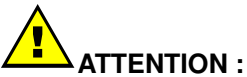

Les décharges électrostatiques peuvent endommager les unités de disques, les cartes d'extension et d'autres pièces. Ce serveur résiste aux niveaux normaux de décharges électrostatiques provenant de l'environnement. Portez un bracelet antistatique relié à la masse (sur toute partie métallique non peinte du serveur), lorsque vous manipulez des composants.

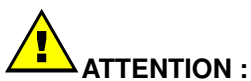

Prise de courant mise à la terre: Assurez–vous que la connexion électrique se fait par une prise de courant correctement mise à la terre.

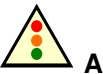

 Attention : Lorsque le serveur est monté dans une armoire, suivez les consignes ci–dessous :

Disjoncteur de l'alimentation secteur :

Vous êtes responsable de l'installation d'un disjoncteur permettant la déconnexion de l'armoire entière. Ce disjoncteur doit être accessible aisément et être revêtu d'une étiquette indiquant qu'il contrôle l'alimentation électrique de l'armoire complète.

Mise à la terre de l'armoire :

Pour éviter tout risque d'électrocution, vous devez prévoir un système trifilaire de mise à la terre de l'armoire.

Protection contre les surintensités :

Un dispositif de protection contre les surintensités doit être installé lorsque l'armoire est connecté à un circuit dérivé avec une protection supérieure à 20 ampères.

# Vérification des cordons d'alimentation

# Avertissement :

Le bouton de mise sous/hors tension sur le panneau de commande du serveur ne coupe pas complètement le courant. Pour mettre le serveur complètement hors tension, vous devez débrancher tous les cordons d'alimentation du serveur ou de la prise murale.

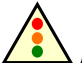

Avertissement :

Ne tentez pas de modifier ou d'utiliser un cordon d'alimentation qui n'est pas exactement du type requis.

Serveurs montés en armoire :

- 1. Les cordons d'alimentation du serveur doivent être connectés sur les prises à l'AVANT des blocs d'alimentation (PDU) situés à l'intérieur de l'armoire. NE PAS utiliser les prises à l'arrière des blocs d'alimentation (PDU).
- 2. Les blocs d'alimentation (PDU) doivent être raccordés à l'alimentation électrique du site avec les cordons fournis.

Serveurs version bureau :

1. États–Unis / Canada :

Les cordons doivent être répertoriés UL / certifiés CSA, 16/3, de type 75C, SJT/SVT, avec une prise de courant NEMA 5–15P ou NEMA 6–15P et un connecteur d'alimentation IEC 320 C13, courant nominal 15 ampères.

Les autres pays :

Les cordons doivent être flexibles (<HAR>), tension nominale 250 V, taille minimale du conducteur 1,0 mm avec un connecteur d'entrée IEC 320 C13 et de courant nominal minimal 10 ampères.

2. Prise de courant murale :

Les prises de courant murales doivent être de type tripolaire avec conducteur de terre, conformes aux normes nationales ou régionales en vigueur :

- Tension nominale : 125 V / 250 V
- Ampérage nominal : 15 A

La prise de courant murale doit être estampillée de la marque officielle d'homologation aux normes nationales ou régionales.

- 3. Prises de courant femelles, coté serveur : Les prises de courant femelles doivent être de type IEC 320 C13 :
	- Tension nominale : 125 V / 250 V
	- Ampérage nominal : 15 A

#### **Remarque :**

#### Utilisation d'un parasurtenseur :

Dans les régions géographiques sujettes aux orages, nous vous recommandons de brancher le serveur sur un parasurtenseur.

#### Information EMI:

Pour toutes informations relatives aux régulations des interférences électromagnétiques, reportez–vous à la section "Compatibilité électromagnétique" dans le manuel NovaScale User's Guide.

## Livraison

La préparation du site doit être effectuée avant la date prévue pour la livraison. Tout retard relèvera de la responsabilité du client. Référez-vous au manuel NovaScale Series Site Preparation Guide.

Le serveur est livré 24 heures avant la date d'installation prévue. A l'arrivée, le serveur doit être placé, dans son emballage, dans le Centre de Calcul afin qu'il soit à température ambiante lors de la mise sous tension (température de fonctionnement optimale =  $22^{\circ}$  C  $_+$  $3^{\circ}$  C, hygrométrie = 50%  $\pm$  5%).

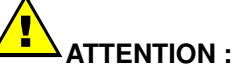

Le serveur doit impérativement être tranporté en position verticale. L'armoire est lourde et exige l'utilisation d'un chariot élévateur. Le responsable du site client doit prévoir le personnel nécessaire pour assurer une manutention sans risques.

## Connexions et boutons de commandes

Les figures 4 et 5 représentent le Serveur NovaScale 4040 et le module périphérique.

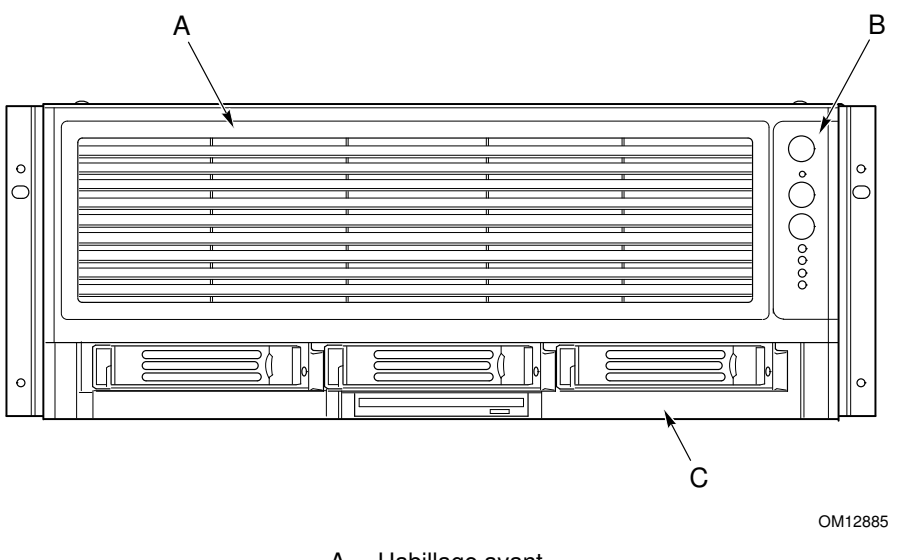

A Habillage avant

- B Panneau de commande
- C Module périphérique

Figure 4. Serveur NovaScale 4040 : Vue de face

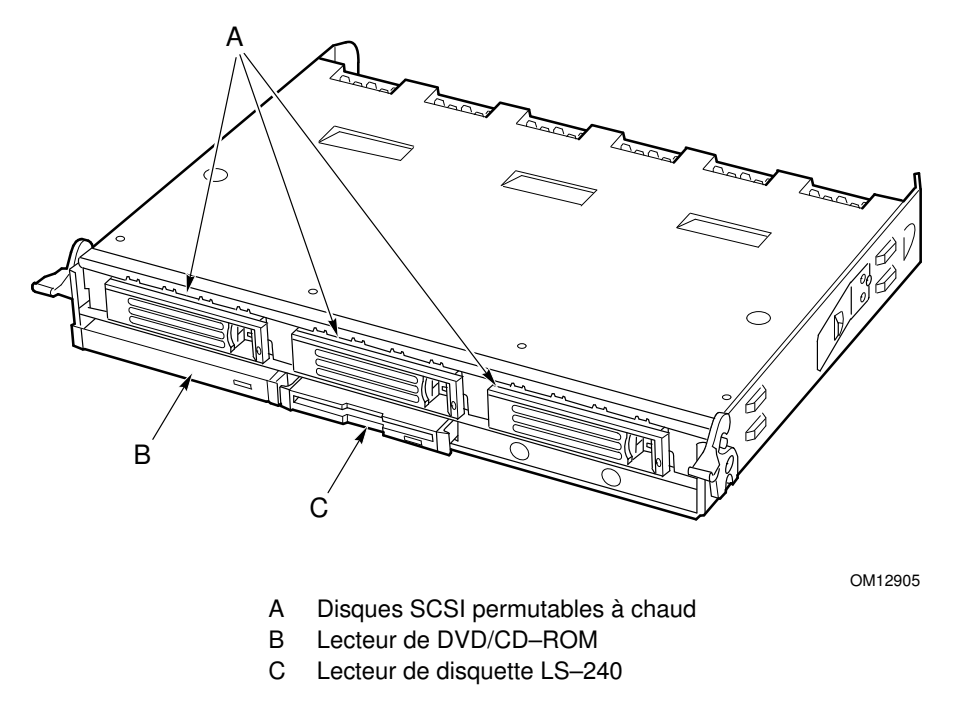

Figure 5. Serveur NovaScale 4040 : Module périphérique

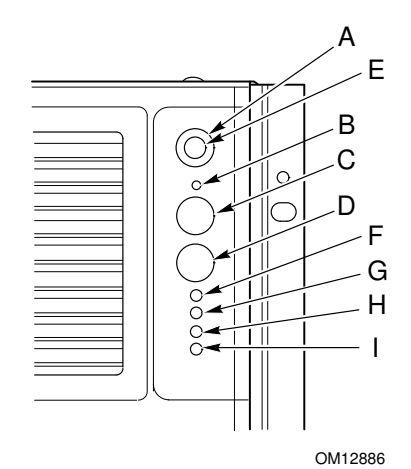

Figure 6. Serveur NovaScale 4040 : Voyants d'état du panneau de commande

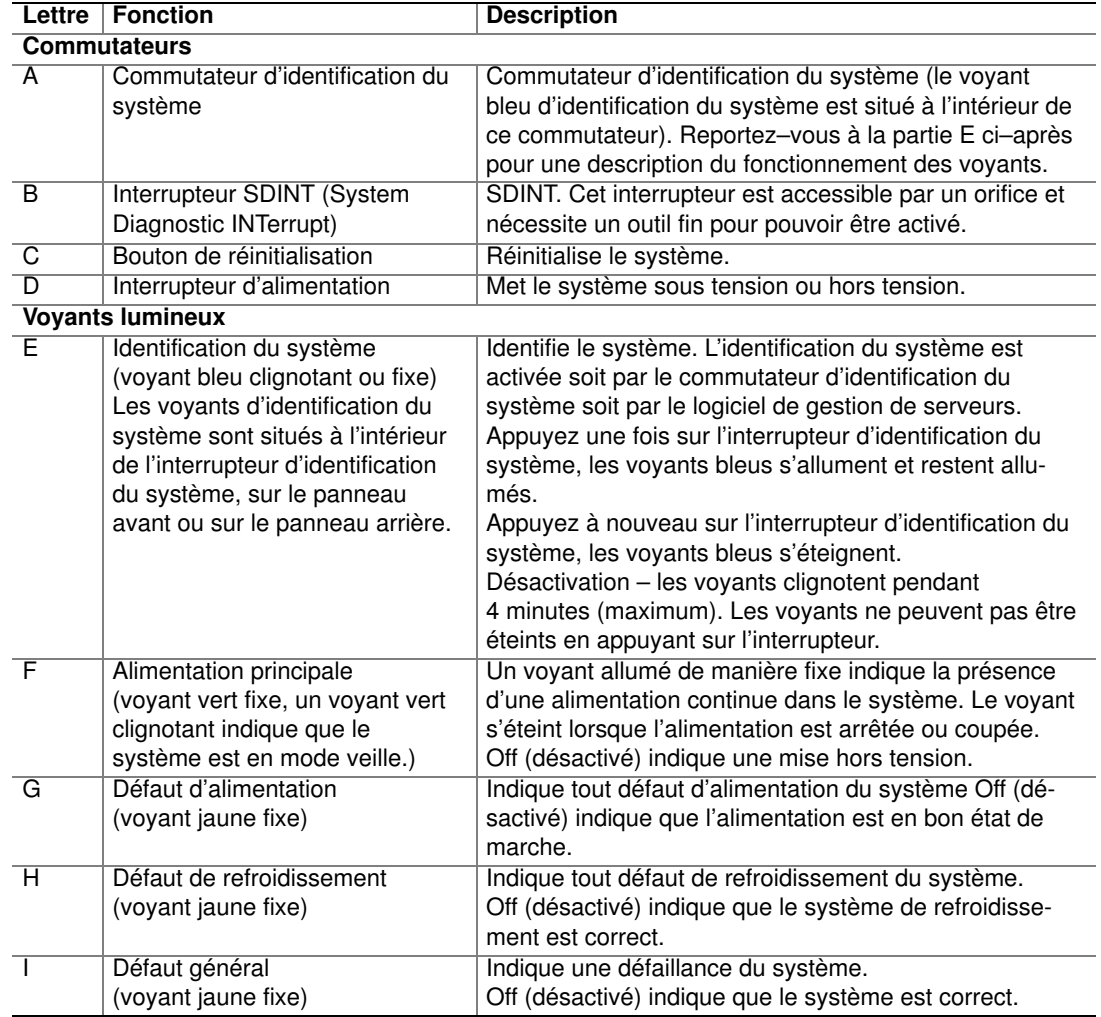

Table 1. Serveur NovaScale 4040 : Voyants d'état du panneau de commande

La figure 7 représente les éléments se trouvant sur le panneau arrière du serveur, dont le module d'E–S, les modules d'alimentation et les connecteurs accessibles à l'utilisateur.

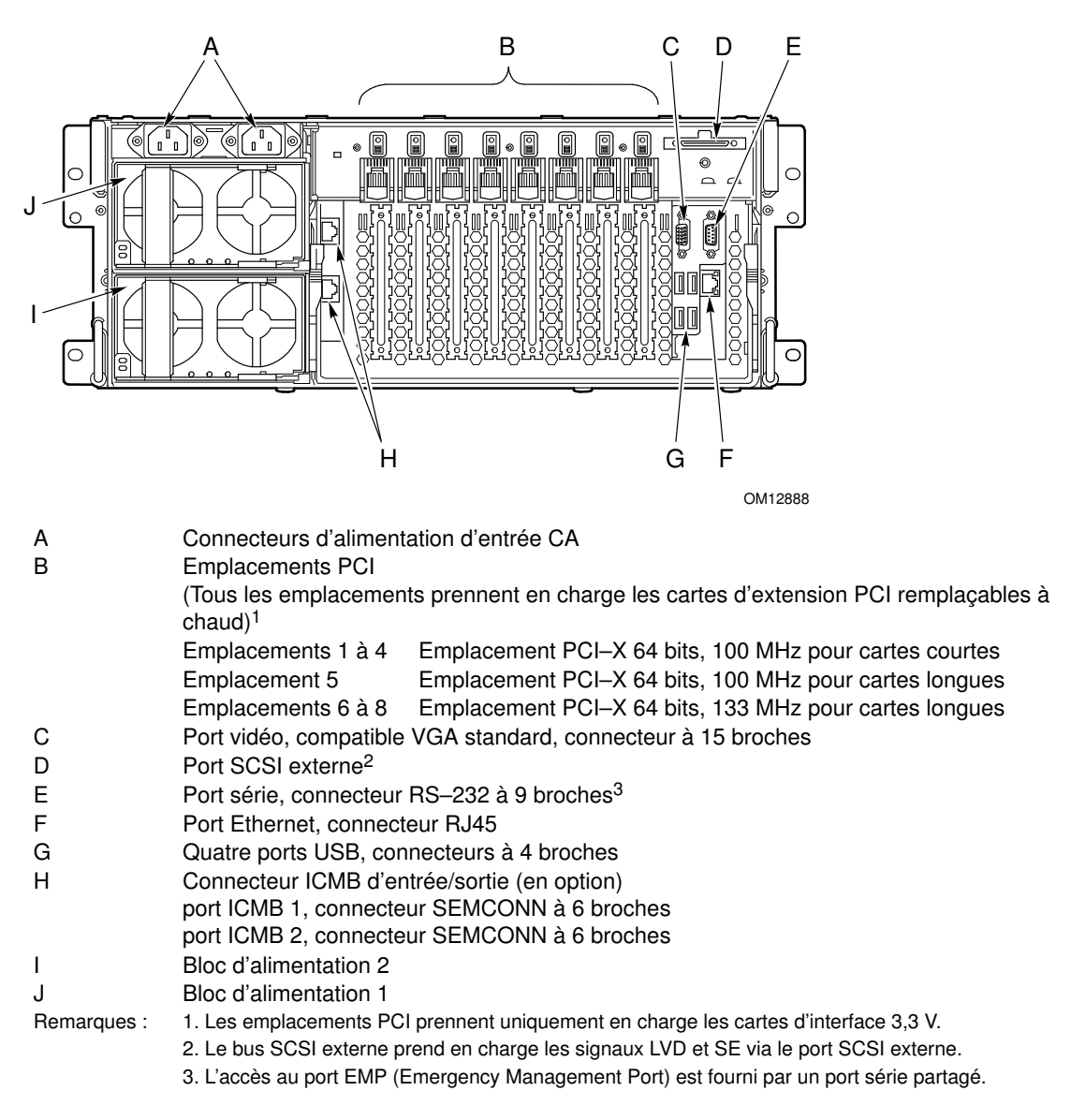

Figure 7. Serveur NovaScale 4040 : Panneau arrière

## Connexion du moniteur, du clavier et de la souris

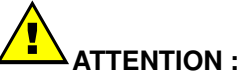

Débranchez le serveur avant de connecter des équipements externes, assurez–vous que le serveur n'est pas branché au risque d'endommager l'équipement.

Avant la mise sous tension, vous devez connecter les équipements suivants à l'arrière du Serveur NovaScale 4040 :

- 1. Le moniteur sur le port vidéo (C dans la figure 7.)
- 2. Le clavier sur un port USB (G dans la figure 7.)
- 3. La souris sur un port USB (G dans la figure 7.)

### Première mise sous tension du système

A la première mise sous tension du serveur, vous devez entrer dans l'utilitaire de configuration du BIOS (BIOS Setup Utility) pour régler la date et l'heure. Le serveur exécute la séquence d'autotest à la mise sous tension (POST) et passe le contrôle au gestionnaire d'amorçage (Boot Manager). A partir du Boot Manager, vous pouvez monter le lecteur DVD/CD–RW comme bloc zéro, puis charger le système d'exploitation.

Pour de plus amples informations sur le Boot Manager, l'EFI Shell et le BIOS Setup Utility, reportez–vous au manuel NovaScale 4040 User's Guide.

# Attention :

#### L'EFI Shell ne sait gérer que les claviers de type QWERTY. Si vous disposez d'un clavier de type AZERTY, utiliser la table de correspondance fournie page 20.

Effectuez les étapes suivantes pour la première mise sous tension du serveur NovaScale 4040 :

- 1. Vérifiez que tous les périphériques externes sont connectés (moniteur, clavier, souris, sous–système disques, imprimantes, etc.).
- 2. Connectez le(s) câble(s) d'alimentation du serveur dans les prises situées à l'avant du bloc d'alimentation (PDU).
- 3. Mettez le moniteur sous tension.
- 4. Appuyez sur l'interrupteur Marche/Arrêt du panneau de commande du serveur (F dans la Figure 6. Panneau de commande du serveur). Les ventilateurs du serveur démarrent et les POST s'exécutent.
- 5. Lorsque les POST affichent le message :

"Hit <F2> if you want to run SETUP,"

appuyez sur la touche <F2> pour entrer dans le BIOS Setup Utility.

Si vous êtes invité à entrer un mot de passe système, appuyez sur la touche <ENTREE> pour accéder directement au BIOS Setup Utility.

- 6. A partir du menu Main (Principal) du BIOS Setup Utility, utilisez les touches fléchées pour déplacer le curseur sur les zones de date et d'heure, puis entrez les valeurs appropriées. La touche <tabulation> permet de vous déplacer dans les zones de date et d'heure.
- 7. Utilisez la touche fléchée pour accéder au menu Exit (Quitter) et sélectionnez "Save changes and exit the BIOS Setup Utility" pour sauvegarder les modifications et quitter l'utilitaire. Lorsque vous avez quitté l'utilitaire, la procédure d'amorçage se poursuit. Vous pouvez contrôler la progression de l'amorçage à l'écran.

#### **P** Remarque :

Les POST vérifient les lecteurs, les processeurs, la mémoire, le clavier ainsi que la plupart des périphériques installés. Lors du test de la mémoire, les POST affichent la quantité de mémoire accédée et testée. La durée du test de la mémoire dépend de la quantité de mémoire installée. Les POST sont stockés dans une mémoire flash.

- 8. La bannière AMI\* BIOS affiche les versions chargées de BIOS, PAL, SAL et EFI.
- 9. La bannière LSI\* s'affiche et indique les unités reconnues. Notez que l'utilitaire de configuration du SCSI peut être activé à partir de l'utilitaire EFI Config sous EFI. L'utilitaire LSI SCSI Utility vous permet de gérer et de configurer les unités SCSI du serveur.
- 10.Les POST passent le contrôle au Boot Manager.

11.Depuis le Boot Manager, utilisez les touches fléchées pour sélectionner soit l'option qui appelle l'EFI Shell, soit le Boot Maintenance Menu (menu de maintenance de l'amorçage). A l'amorçage de l'EFI Shell, l'invite suivante s'affiche :

Shell>

- 12.Montez le lecteur DVD/CD–RW comme bloc zéro. Reportez vous à la section "Montage du lecteur DVD/CD–RW" ci–après.
- 13.Démarrez le système d'exploitation que vous souhaitez exécuter sur le serveur.

#### Montage du lecteur DVD/CD–RW

Vous devez monter le lecteur de DVD/CD–RW avant de pouvoir l'utiliser :

1. Assurez–vous d'être dans l'EFI Shell. Vous devez voir l'invite :

Shell>

- 2. Pour que la commande mount puisse fonctionner dans l'étape suivante, insérez un média dans le lecteur de DVD/CD–RW.
- 3. A l'invite du Shell, entrez la commande suivante :

map –r

Le média dans le lecteur de DVD/CD–RW a été mappé sur l'un des systèmes de fichiers (FS0 :, FS1 :, FS2). Passez sur le système de fichiers approprié puis entrez la commande suivante :

ls

#### Le CD–ROM de ressources "NovaScale 4040 Resource CD"

Le CD–ROM "NovaScale 4040 Resource CD" contient : les utilitaires (SDRViewer<sup>™</sup>, SELViewer<sup>™</sup>, FRUSDR Loader<sup>™</sup>, l'utilitaire de maintenance du système SMU (System Maintenance Utility), le programme de diagnostic de plate–forme EFI (EFI Platform Diagnostics), le manuel NovaScale 4040 Quick Start Guide (ce manuel), le manuel NovaScale 4040 User's Guide et le logiciel Adobe™ Acrobat Reader.

Le CD–ROM de ressources est livré avec une application pilotée par menus (EFI CD Menu) utilisée pour :

- 1. La création d'un média amovible contenant les utilitaires, la partition de service et les outils de diagnostic.
- 2. L'installation de la partition de maintenance EFI (EFI Service Partition). La partition de maintenance EFI prend en charge l'accès distant au Serveur NovaScale 4040, via un modem ou un réseau local (LAN), pour l'exécution d'utilitaires d'installation, de configurationet de diagnostic.
- 3. L'exécution d'utilitaires basés sur l'EFI.

Pour appeler le menu du CD–ROM de ressources :

- 1. Insérez le CD–ROM de ressources dans le lecteur de DVD/CD–RW du serveur avant d'amorcer l'EFI Shell.
- 2. Amorcez le système jusqu'à l'EFI Shell. L'application EFI CD Menu se lance automatiquement. Si l'application EFI CD Menu ne se lance pas depuis l'EFI Shell, montez et mappez sur le lecteur de CD–ROM, tapez 'startup' et appuyez sur <Entrée> pour lancer l'application EFI CD Menu.
- 3. Utilisez les touches fléchées pour vous déplacer sur les Utilities (Utilitaires). Sélectionnez celui que vous souhaitez exécuter.

# Le guide d'utilisation "NovaScale 4040 User's Guide"

Le manuel NovaScale 4040 User's Guide est fourni sous forme d'un fichier .PDF sur le CD de ressources. Vous pouvez utiliser le logiciel Adobe Acrobat Reader pour le visualiser.

# Table de correspondance des claviers AZERTY/QWERTY

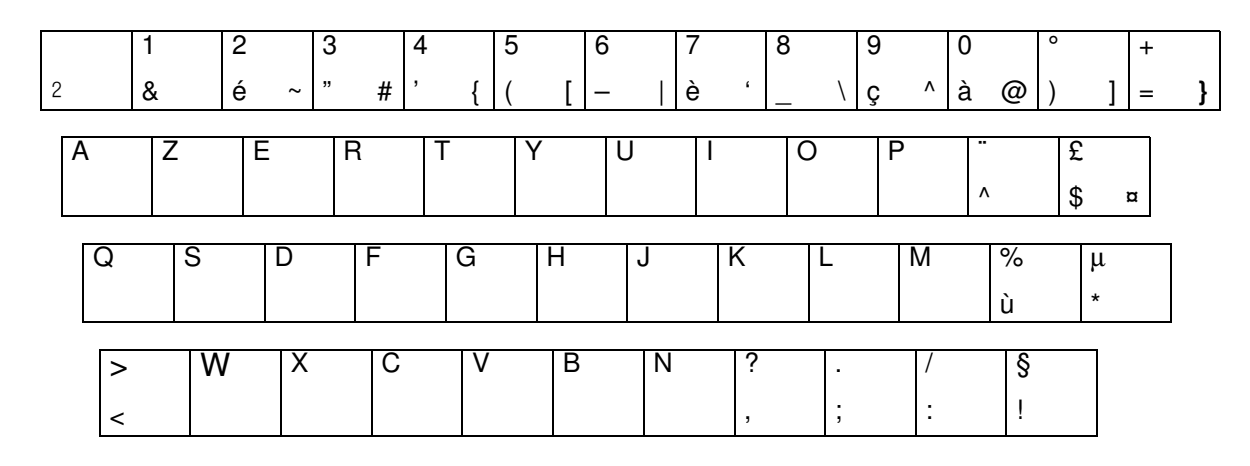

Figure 8. Clavier AZERTY

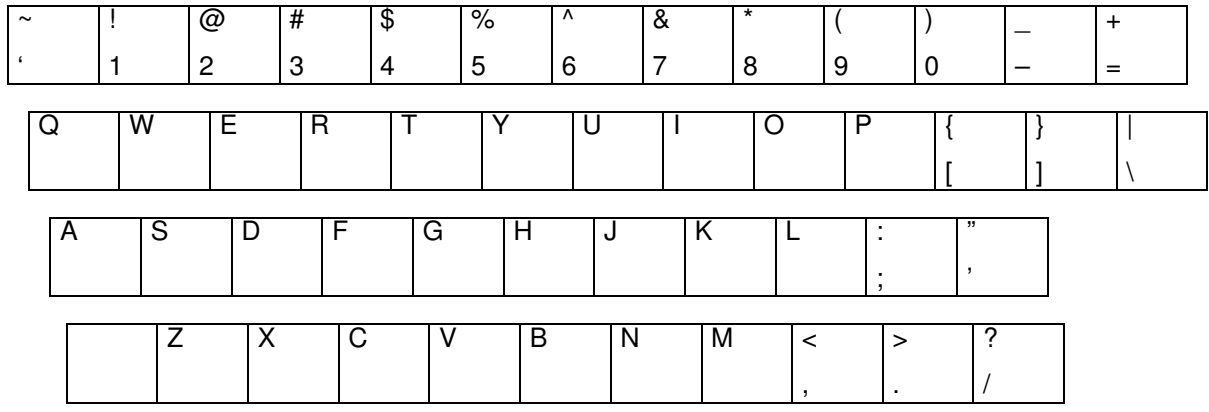

Figure 9. Clavier QWERTY

# Spécifications des armoires des Serveurs NovaScale 4040

Les Serveurs NovaScale 4040 sont montés dans une armoire 19U ou 36U.

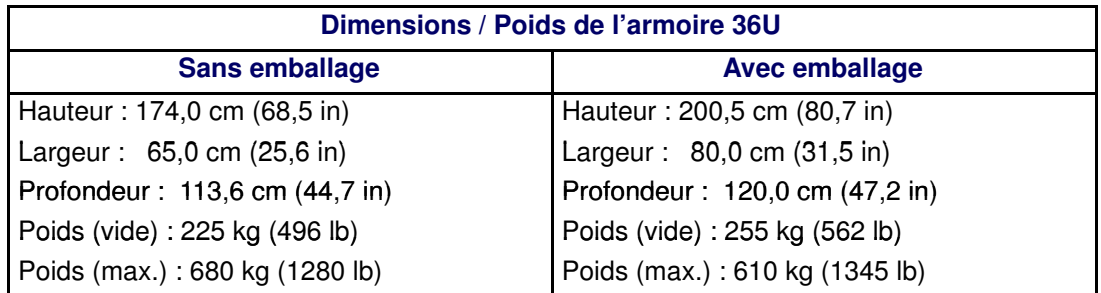

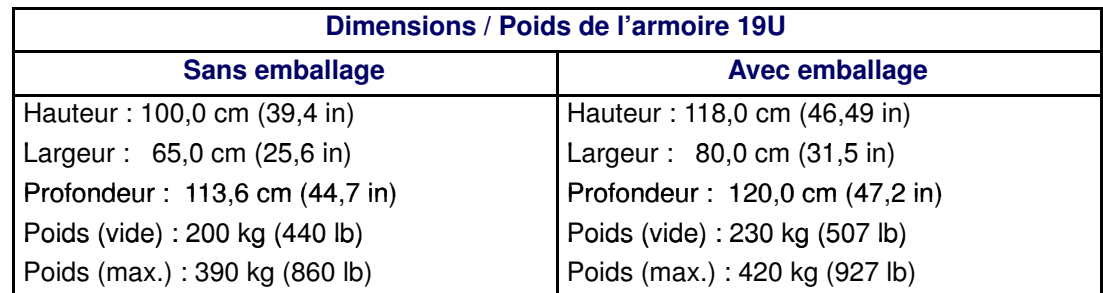

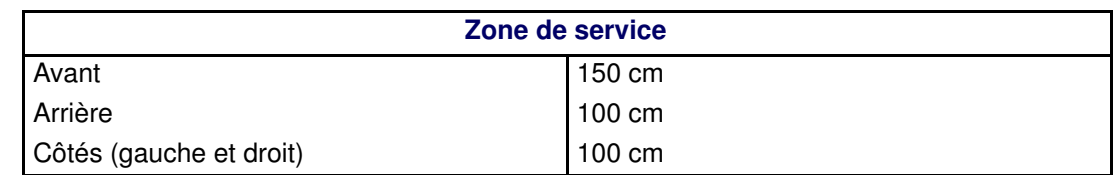

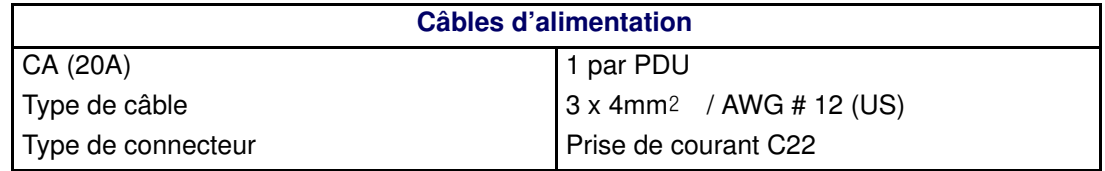

Les lignes et les borniers électriques doivent impérativement être situés dans le voisinage immédiat du système et être facilement accessibles. Chaque ligne électrique doit être connectée à un tableau électrique dédié et autonome et à un disjoncteur

bipolaire.

Le bloc d'alimentation PDU requiert une longueur de câble supplémentaire de 1,5 mètre pour la connexion à l'intérieur de l'armoire.

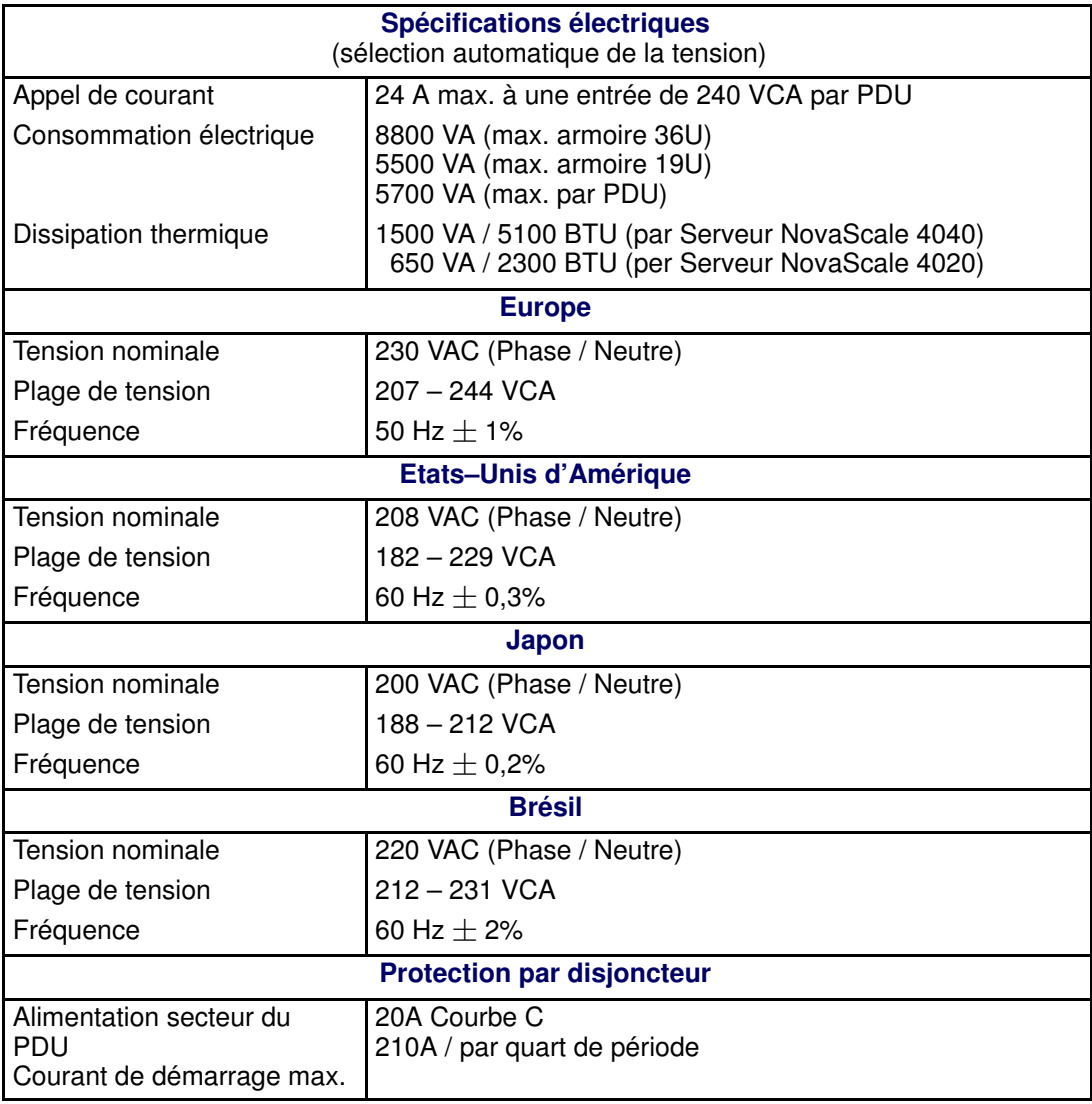

Table 2. Spécifications des armoires des Serveurs NovaScale 4040

# Spécifications du Serveur NovaScale 4040

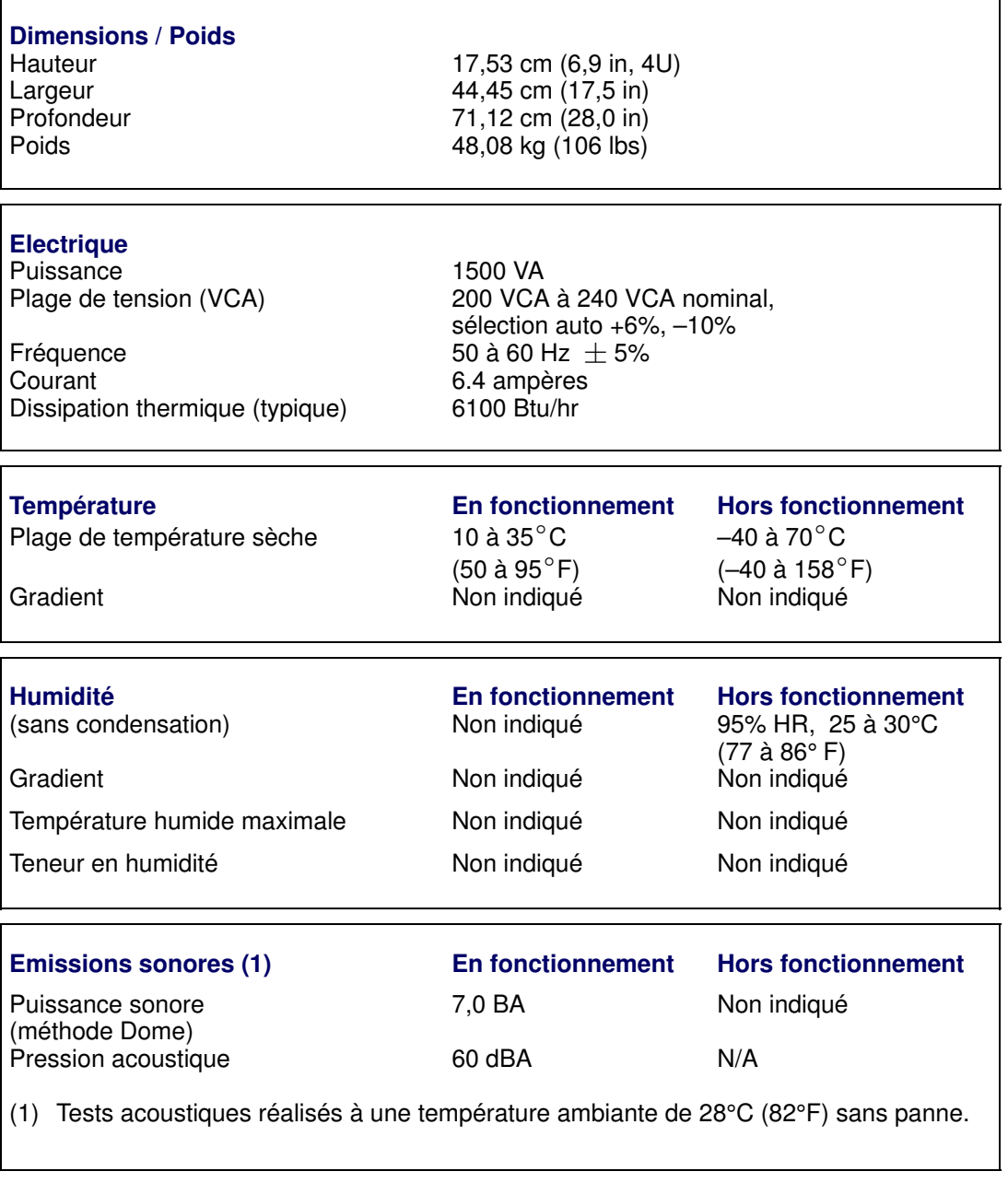

Table 3. Spécifications du Serveur NovaScale 4040

# Avertissements

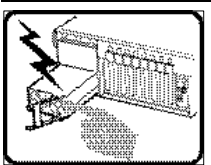

Le bloc d'alimentation de ce produit ne contient aucune pièce pouvant être réparée par l'utilisateur. Ce produit peut contenir plusieurs blocs d'alimentation. Veuillez contacter un technicien qualifié en cas de problème.

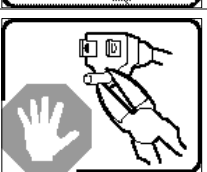

Ne pas essayer d'utiliser ni de modifier le câble d'alimentation CA fourni, s'il ne correspond pas exactement au type requis. Un produit peut être équipé de plus d'un câble d'alimentation CA.

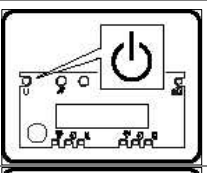

Le bouton d'alimentation du système n'éteint pas toutes les alimentations CA du système. Pour mettre complètement le système hors tension, vous devez débrancher chaque cordon d'alimentation CA de sa prise.

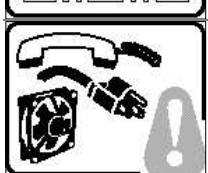

Pour éviter toute lésion à la suite de risques électriques et mécaniques, les panneaux du châssis ne doivent être démontés que par un personnel qualifié.

CONSIGNES DE SÉCURITÉ : Lorsque vous retirez les panneaux du châssis pour accéder à l'intérieur du système, suivez les étapes ci–dessous :

- 1. Mettez hors tension tous les périphériques connectés au système.
- 2. Mettez hors tension le système en appuyant sur le bouton d'alimentation.
- 3. Débranchez tous les cordons d'alimentation CA du système ou des prises murales.
- 4. Identifiez et déconnectez tous les câbles de télécommunications et tous les autres câbles reliés aux connecteurs E/S ou aux ports derrière le système.
- 5. Pour prévenir les décharges électrostatiques lorsque vous touchez aux composants, portez un bracelet antistatique et reliez–le à la masse du système (toute surface métallique non peinte du boîtier).

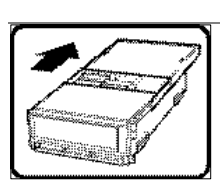

6. Ne faites pas fonctionner le système si les panneaux du châssis sont enlevés. Une fois que vous avez effectué les six étapes de SÉCURITÉ, retirez les panneaux comme indiqué ci–dessous :

- 1. Pour ouvrir le panneau arrière supérieur, poussez sur les loquets coulissants placés sur le dessus du panneau et tirez ce dernier vers l'arrière du châssis.
- 2. Pour retirer le panneau arrière supérieur, continuez à le faire glisser vers l'arrière du châssis, jusqu'à ce qu'il atteigne les butées. Appuyez sur le loquet du rail gauche et retirez le panneau du châssis.
- 3. Pour retirer le panneau avant supérieur, desserrez les deux vis imperdables de chaque côté du panneau, faites glisser ce dernier vers l'avant du châssis au maximum, puis soulevez–le.
- 4. Remettez toujours le panneau en place avant de lancer le système.

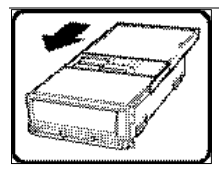

Pour un refroidissement et une circulation d'air efficaces, remettez toujours en place le panneau avant d'utiliser le système, sauf si vous disposez de cartes PCI ou de ventilateurs échangeables à chaud. Le fonctionnement du système sans les panneaux risque d'endommager ses composants. Pour installer les panneaux :

- 1. Assurez–vous en premier lieu de ne pas avoir oublié d'outils ou de composants à l'intérieur du système.
- 2. Vérifiez que les câbles, les cartes additionnelles et autres composants sont correctement installés.
- 3. Pour remettre en place le panneau supérieur arrière, faites glisser les cages à roulement du panneau jusqu'au bout des glissières.
- 4. Placez le panneau supérieur sur les glissières puis faites–le glisser jusqu'à la position fermée.
- 5. Pour remettre en place le panneau avant supérieur, accrochez la partie arrière du panneau sur le châssis, faites basculer ce dernier vers l'avant vers le châssis, puis poussez pour le bloquer en position fermée.
- 6. Serrez les deux vis imperdables de chaque côté du panneau.
- 7. Connectez tous les câbles externes et le ou les cordons d'alimentation au système.

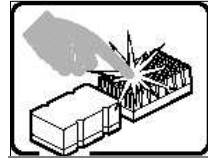

Le microprocesseur et le dissipateur de chaleur peuvent être chauds si le système a été sous tension. Faites également attention aux broches aiguës des cartes et aux bords tranchants du capot. Les contacts doivent être établis avec soin. L'usage de gants de protection est conseillé.

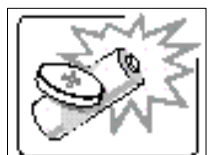

Danger d'explosion si la batterie n'est pas remontée correctement. Remplacer uniquement par une pile du même type ou de type équivalent recommandé par le fabricant. Débarrassez–vous des piles usagées conformément aux instructions du fabricant.

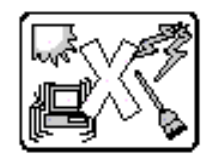

Le système a été conçu pour fonctionner dans un cadre de travail normal. L'emplacement choisi doit être :

- Propre et dépourvu de poussières en suspension (sauf la poussière normale).
- Bien aéré et loin des sources de chaleur, y compris du soleil direct.
- À l'abri des chocs et des sources de vibration.
- Isolé des forts champs électromagnétiques générés par des appareils électriques.
- Protégé s'il se trouve dans des régions sujettes aux orages magnétiques. Nous vous recommandons de connecter votre système à un suppresseur de surtension et de déconnecter les lignes de télécommunications de votre modem pendant un orage magnétique.
- Muni d'une prise murale correctement mise à la terre.
- Suffisamment spacieux pour vous permettre d'accéder aux câbles d'alimentation (ceux–ci étant le seul moyen de mettre le système hors tension).

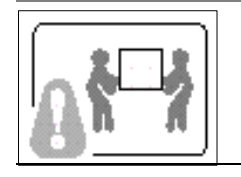

Il se peut que les serveurs soient trop lourds pour qu'une seule personne puisse les soulever et les déplacer en toute sécurité. En fonction du serveur, utilisez deux personnes ou utilisez un équipement mécanique auxiliaire pour soulever ou déplacer le serveur.

# Technical publication remarks form

Title: NovaScale 4040 Guide de mise en route

Reference: 86 F1 25EG 03 Nete: October 2006

#### ERRORS IN PUBLICATION

SUGGESTIONS FOR IMPROVEMENT TO PUBLICATION

Your comments will be promptly investigated by qualified technical personnel and action will be taken as required. If you require a written reply, please include your complete mailing address below.

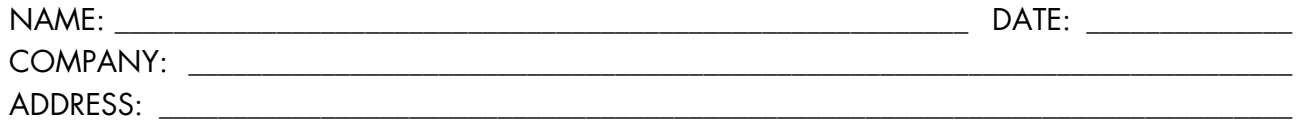

\_\_\_\_\_\_\_\_\_\_\_\_\_\_\_\_\_\_\_\_\_\_\_\_\_\_\_\_\_\_\_\_\_\_\_\_\_\_\_\_\_\_\_\_\_\_\_\_\_\_\_\_\_\_\_\_\_\_\_\_\_\_\_\_\_\_\_\_\_\_\_\_\_\_\_\_\_\_\_\_\_\_\_\_\_\_\_

Please give this technical publication remarks form to your BULL representative or mail to:

Bull - Documentation Dept. 1 Rue de Provence BP 208 38432 ECHIROLLES CEDEX FRANCE info@frec.bull.fr

# Technical publications ordering form

BULL CEDOC

B.P.20845

357 AVENUE PATTON

To order additional publications, please fill in a copy of this form and send it via mail to:

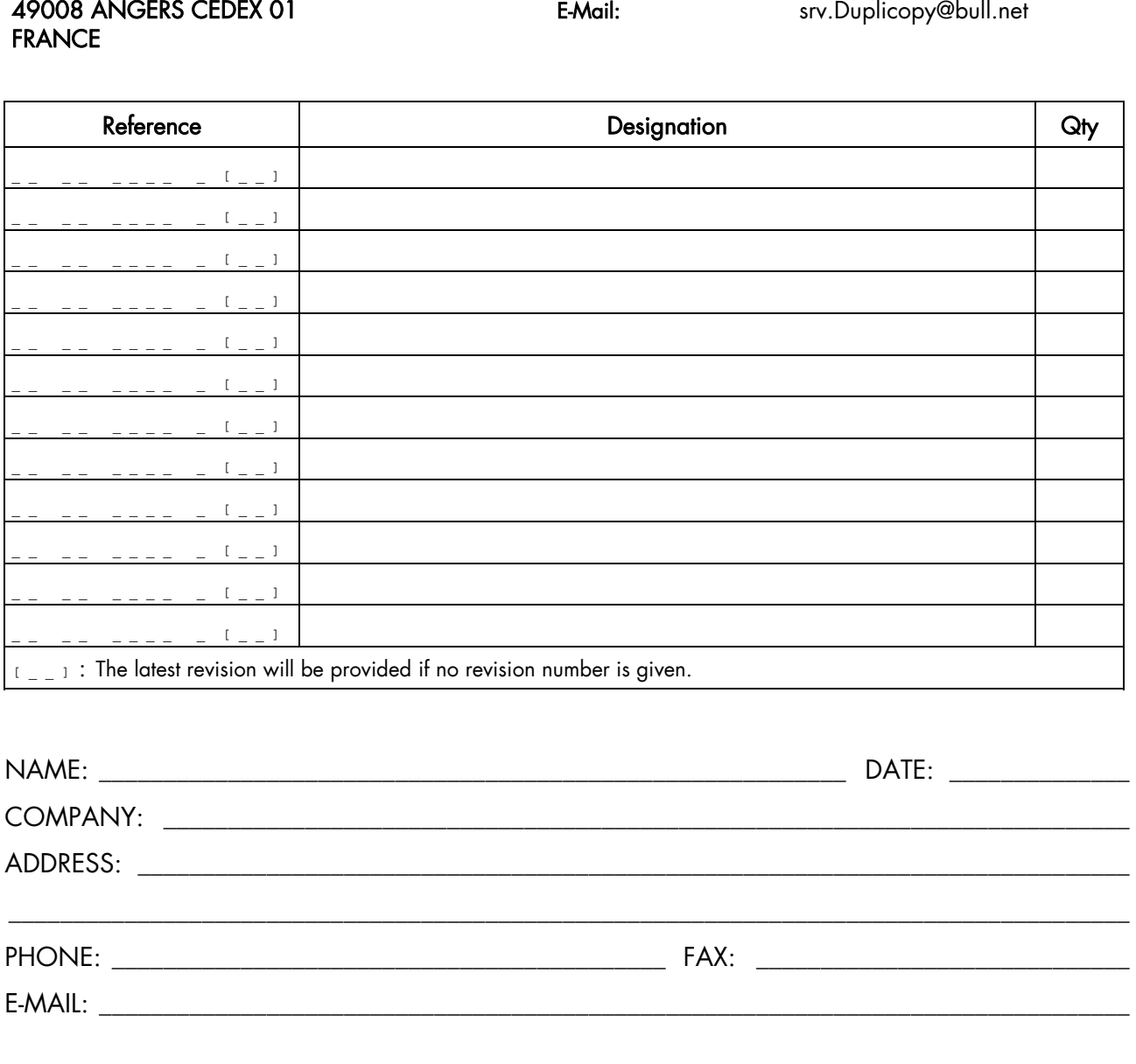

Phone: +33 (0) 2 41 73 72 66 FAX: +33 (0) 2 41 73 70 66

#### For Bull Subsidiaries:

Identification: \_\_\_\_\_\_\_\_\_\_\_\_\_\_\_\_\_\_\_\_\_\_\_\_\_\_\_\_\_\_\_\_\_\_\_\_\_\_\_\_\_\_\_\_\_\_\_\_\_\_\_\_\_\_\_\_\_\_\_\_\_\_\_\_\_\_\_\_\_\_\_\_\_\_

#### For Bull Affiliated Customers:

Customer Code: \_\_\_\_\_\_\_\_\_\_\_\_\_\_\_\_\_\_\_\_\_\_\_\_\_\_\_\_\_\_\_\_\_\_\_\_\_\_\_\_\_\_\_\_\_\_\_\_\_\_\_\_\_\_\_\_\_\_\_\_\_\_\_\_\_\_\_\_\_\_\_

#### For Bull Internal Customers:

Budgetary Section: \_\_\_\_\_\_\_\_\_\_\_\_\_\_\_\_\_\_\_\_\_\_\_\_\_\_\_\_\_\_\_\_\_\_\_\_\_\_\_\_\_\_\_\_\_\_\_\_\_\_\_\_\_\_\_\_\_\_\_\_\_\_\_\_\_\_\_\_\_

For Others: Please ask your Bull representative.

REFERENCE 86 F1 25EG 03

BULL CEDOC 357 AVENUE PATTON B.P.20845 49008 ANGERS CEDEX 01 FRANCE